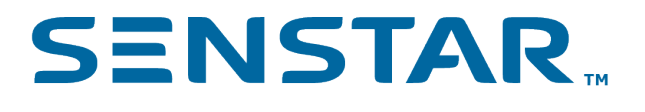

# Senstar Symphony Mobile Bridge API 8 Developer Guide

# Contents

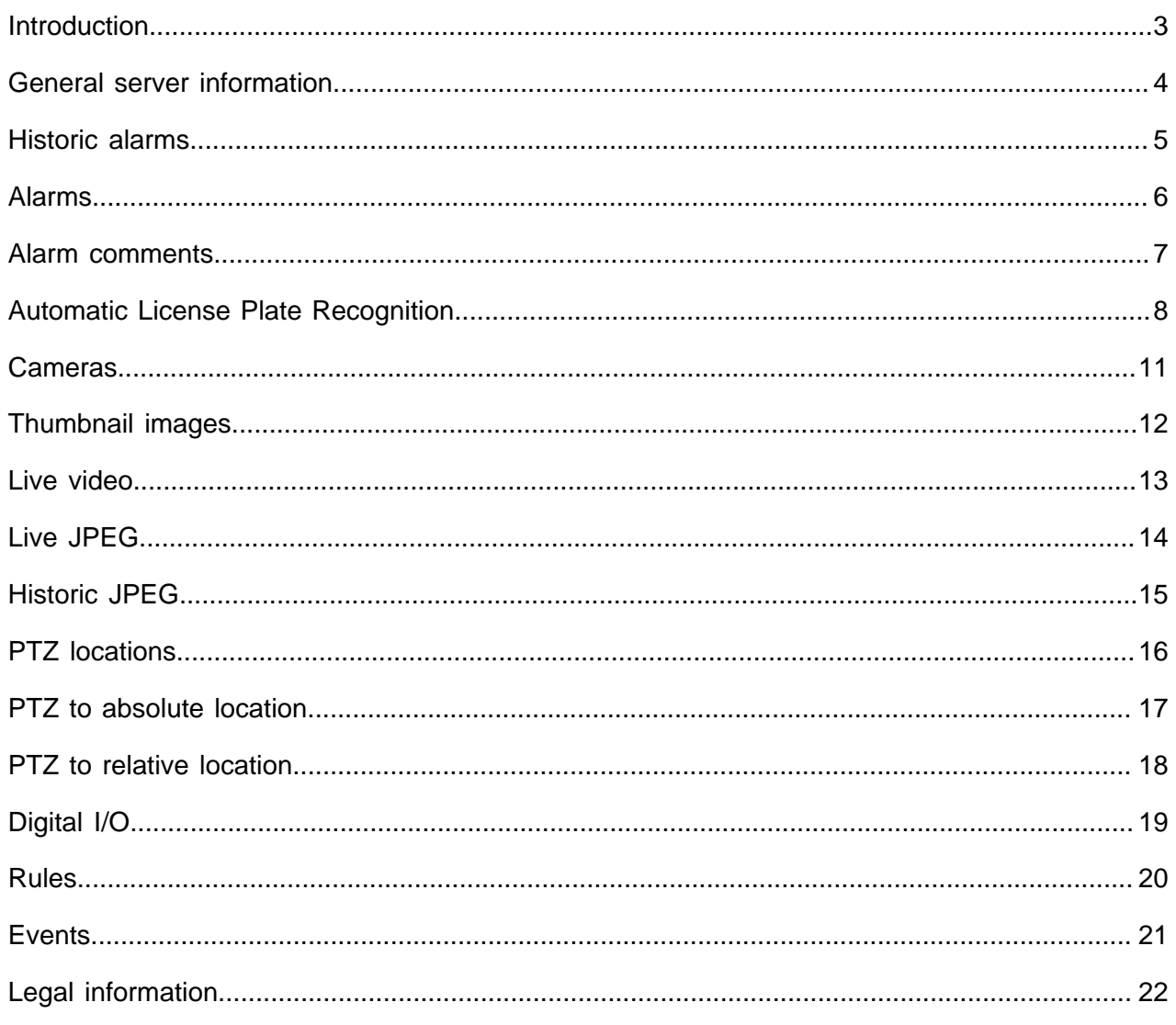

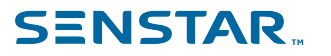

### <span id="page-2-0"></span>Introduction

The Senstar Symphony Mobile Bridge API is a RESTful API that allows you to get information (videos, alarms, etc.) from and send commands (DIO, enable or disable rules, etc.) to the Senstar Symphony Server.

The Senstar Symphony Mobile Bridge API is platform agnostic and stateless, which eases horizontal scalability. It also has the benefit of being easy to test using simple tools, such as a Web browser or curl.

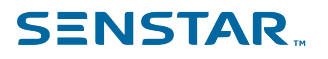

### <span id="page-3-0"></span>General server information

You can use the Senstar Symphony Mobile Bridge API to retrieve status information.

Retrieve status information using GET https://{host}:{port}/

```
G:\vms\api\trunk>curl -k -u admin -i https:// 198.51.100.12/
Enter host password for user 'admin':
HTTP/1.1 200 OK
Transfer-Encoding: chunked
Content-Type: application/json; charset=utf-8
Server: Microsoft-HTTPAPI/2.0
Date: Tue, 15 Jan 2013 18:41:40 GMT
{
     "ApiVersion": 5,
     "Licensed": true,
 "ServerAgent": "Symphony Mobile Bridge v2.1.0",
 "ServerId": "00900B25125E",
 "FarmId": "73422",
     "Status": "Connected to licensed Symphony server",
 "StatusCode": 200,
 "TimeZone": "Eastern Standard Time",
 "UtcOffset": -300,
 "AlarmsLink": "\/alarms",
 "CamerasLink": "\/cameras",
     "DigitalIOsLink": "\/dios",
 "RulesLink": "\/rules",
 "PlatesLink": "\/plates",
     "EventsPort": "8434"
}
```
#### Historic alarms

### <span id="page-4-0"></span>Historic alarms

You can use the Senstar Symphony Mobile Bridge API to retrieve alarms.

Retrieve alarms using GET https://{server}:{port}/alarms/

```
G:\vms\api\trunk>curl -k -u admin -i https:// 198.51.100.12/alarms/
Enter host password for user 'admin':
HTTP/1.1 307 Temporary Redirect
Content-Length: 0
Expires: Wed, 16 Jan 2013 00:00:00 GMT
Location: /alarms/2013/01/15
Server: Microsoft-HTTPAPI/2.0
Date: Tue, 15 Jan 2013 18:43:43 GMT
G:\vms\api\trunk>curl -k -u admin -i https:// 198.51.100.12:8433/alarms/2013/01/15
Enter host password for user 'admin':
HTTP/1.1 200 OK
Transfer-Encoding: chunked
Content-Type: application/json; charset=utf-8
Server: Microsoft-HTTPAPI/2.0
Date: Tue, 15 Jan 2013 18:49:31 GMT
[{
     "AcknowledgementLink": "\/alarms\/2013\/01\/15\/44789\/acknowledgement",
     "CameraId": "5bf9e154-fb97-45fb-bc83-e8261deaeb3c",
     "CanChange":true,
     "CommentLink": "\/alarms\/2013\/01\/15\/44789\/comment",
     "Id": "44789",
     "Link": "\/alarms\/2013\/01\/15\/44789",
 "Name": "Auto-track",
"ThumbnailLink": "\/alarms\/2013\/01\/15\/44789\/thumbnail",
 "Timestamp": "2013-01-15T13:49:23.436-05:00",
 "ViewLink": "\/alarms\/2013\/01\/15\/44789\/view",
     "Viewed": true
},
{
     "AcknowledgementLink": "\/alarms\/2013\/01\/15\/44788\/acknowledgement",
     "CameraId": "5bf9e154-fb97-45fb-bc83-e8261deaeb3c",
 "CanChange":true,
"CommentLink": "\/alarms\/2013\/01\/15\/44788\/comment",
     "Id": "44788",
 "Link": "\/alarms\/2013\/01\/15\/44788",
 "Name": "Auto-track",
     "ThumbnailLink": "\/alarms\/2013\/01\/15\/44788\/thumbnail",
 "Timestamp": "2013-01-15T13:41:56.098-05:00",
 "ViewLink": "\/alarms\/2013\/01\/15\/44788\/view",
     "Viewed": true
```
}]

#### Alarms

#### <span id="page-5-0"></span>Alarms

You can use the Senstar Symphony Mobile Bridge API to trigger alarms.

```
Trigger alarms using PUT https://{host}:{port}/alarms/{cameraID}/{policyId}/{alarmText1}/
{alarmText2}/trigger
```

```
C:\>curl -u admin -i http://10.234.8.30:8433/alarms/6/22/text1/text2/trigger -X "PUT" --data ""
Enter host password for user 'admin':
HTTP/1.1 200 OK
Content-Length: 0
Server: Microsoft-HTTPAPI/2.0
Date: Wed, 16 Mar 2016 12:51:05 GMT
```
To add spaces to the text field, use %20 rather than a space.

### <span id="page-6-0"></span>Alarm comments

You can use the Senstar Symphony Mobile Bridge API to retrieve and to update alarm comments.

Retrieve alarm comments using GET https://{host}:{port}/alarms/{year}/{month}/{day}/{alarm-id}/ comment

```
g:\vms\api\trunk>curl -k -u admin -i https:// 198.51.100.12/alarms/2013/01/16/44880/comment
Enter host password for user 'admin':
HTTP/1.1 200 OK
Transfer-Encoding: chunked
Content-Type: text/plain; charset=utf-8
Server: Microsoft-HTTPAPI/2.0
Date: Wed, 16 Jan 2013 16:16:31 GMT
```
Update alarm comments using PUT https://{host}:{port}/alarms/{year}/{month}/{day}/{alarm-id}/ comment.

```
g:\vms\api\trunk>curl -k -u admin -i https:// 198.51.100.12/alarms/2013/01/16/44880/comment -X
  "PUT" --data "My alarm comment"
Enter host password for user 'admin':
HTTP/1.1 202 Accepted
Content-Length: 0
Server: Microsoft-HTTPAPI/2.0
Date: Wed, 16 Jan 2013 16:22:42 GMT
g:\vms\api\trunk>curl -k -u admin -i https:// 198.51.100.12/alarms/2013/01/16/44880/comment
Enter host password for user 'admin':
HTTP/1.1 200 OK
Transfer-Encoding: chunked
Content-Type: text/plain; charset=utf-8
Server: Microsoft-HTTPAPI/2.0
Date: Wed, 16 Jan 2013 16:22:48 GMT
```
My alarm comment

#### <span id="page-7-0"></span>Automatic License Plate Recognition

You can use the Senstar Symphony Mobile Bridge API to retrieve and to update information from the Automatic License Plate Recognition video analytic.

Retrieve detected license plates using GET https://{server}:{port}/plates/today

```
G:\vms\api\trunk>curl -k -u admin -i https:// 198.51.100.12:8433/plates/today
Enter host password for user 'admin':
HTTP/1.1 307 Temporary Redirect
Content-Length: 0
Expires: Wed, 16 Jan 2013 00:00:00 GMT
Location: /plates/2013/01/15
Server: Microsoft-HTTPAPI/2.0
Date: Tue, 15 Jan 2013 18:43:43 GMT
G:\vms\api\trunk>curl -k -u admin -i https:// 198.51.100.12:8433/plates/2013/01/15
Enter host password for user 'admin':
HTTP/1.1 200 OK
Transfer-Encoding: chunked
Content-Type: application/json; charset=utf-8
Server: Microsoft-HTTPAPI/2.0
Date: Tue, 15 Jan 2013 18:49:31 GMT
[{
     "BackColor":16777215,
     "CameraId":"8d89dfa6-0c93-4cbc-bd49-2d1432bc39a1",
 "Confidence":100,
 "ForeColor":0,
 "PlateNumber":"ABC 123",
     "PlateType":100,
     "Region":"Unknown Region",
     "TimestampEnd":"2013-01-15T13:00:01.000-04:00",
     "TimestampStart":"2013-01-15T13:00:00.000-04:00"
}]
```
Retrieve a list of license plates using GET https://{host}: {port}/plates/

```
E:\>curl -k -u admin -i https://localhost:8433/plates/
Enter host password for user 'admin':
HTTP/1.1 200 OK
Transfer-Encoding: chunked
Content-Type: application/json; charset=utf-8
Server: Microsoft-HTTPAPI/2.0
Date: Mon, 05 Oct 2015 19:44:29 GMT
[{
 "BackColor": 0,
 "Description": "Test",
     "ForeColor": 0,
     "Id": "75d91d4c-3982-4ebf-98fe-00121e273595",
     "PlateNumber": "123455",
     "PlateType": 3
},
{
     "BackColor": 0,
     "Description": "My car",
     "ForeColor": 0,
     "Id": "6b567e86-9da6-4c97-84fc-cd7d756c45d9",
     "PlateNumber": "BVVW246",
     "PlateType": 3
}]
```
Add a license plate using PUT https://{host}:{port}/plates/{plateId}/{plateNumber}/{description}/ {regionId}

```
E:\>curl -k -u admin -X "PUT" -d "" -i https://localhost:8433/plates/6b567e86-9da6-4c97-84fc-
cd7d756c45d9/BVVW246/My%20car/3
Enter host password for user 'admin':
HTTP/1.1 200 OK
Content-Length: 0
Server: Microsoft-HTTPAPI/2.0
```
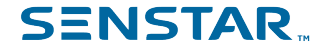

```
Date: Mon, 05 Oct 2015 19:47:17 GMT
```
Delete a license plate using DELETE https://{host}:{port}/plates/{plateId}

```
E:\>curl -k -u admin -X "DELETE" -i https://localhost:8433/plates/6b567e86-9da6-4c97-84fc-
cd7d756c45d9
Enter host password for user 'admin':
HTTP/1.1 200 OK
Content-Length: 0
Server: Microsoft-HTTPAPI/2.0
```
Retrieve the license plate lists using GET https://{host}:{port}/plates/list

```
E:\>curl -k -u admin -i https://localhost:8433/plates/list
Enter host password for user 'admin':
HTTP/1.1 200 OK
Transfer-Encoding: chunked
Content-Type: application/json; charset=utf-8
Server: Microsoft-HTTPAPI/2.0
Date: Mon, 05 Oct 2015 19:53:12 GMT
[{
     "Id": 8,
     "Name": "Developers"
},
{
 "Id": 1,
 "Name": "Employee"
}]
```
Add a license plate list using PUT https://{host}:{port}/plates/list/{name}

```
E:\>curl -k -u admin -X "PUT" -d "" -i https://localhost:8433/plates/list/Developers
Enter host password for user 'admin':
HTTP/1.1 200 OK
Transfer-Encoding: chunked
Content-Type: application/json; charset=utf-8
Server: Microsoft-HTTPAPI/2.0
Date: Mon, 05 Oct 2015 19:55:10 GMT
```
Update a plate list or add a plate list with a specific ID using PUT https://{host}:{port}/plates/list/ {listId}/{name}

```
E:\>curl -k -u admin -X "PUT" -d "" -i https://localhost:8433/plates/list/4/Cool%20Developers
Enter host password for user 'admin':
HTTP/1.1 200 OK
Content-Length: 0
Server: Microsoft-HTTPAPI/2.0
Date: Mon, 05 Oct 2015 19:56:31 GMT
```
Delete a plate list using DELETE https://{host}:{port}/plates/list/{listId}

```
E:\>curl -k -u admin -X "DELETE" -i https://localhost:8433/plates/list/4
Enter host password for user 'admin':
HTTP/1.1 200 OK
Content-Length: 0
Server: Microsoft-HTTPAPI/2.0
Date: Mon, 05 Oct 2015 22:00:54 GMT
```
Retrieve the lists associated to a plate using GET https://{host}:{port}/plates/list/{plateId}

```
E:\>curl -k -u admin -i https://localhost:8433/plates/list/75d91d4c-3982-4ebf-98fe-00121e273595
Enter host password for user 'admin':
HTTP/1.1 200 OK
Transfer-Encoding: chunked
Content-Type: application/json; charset=utf-8
Server: Microsoft-HTTPAPI/2.0
Date: Mon, 05 Oct 2015 22:06:42 GMT
[{
     "EndTime": 0,
     "Id": 1,
```

```
SENSTAR
```

```
 "Name": "Employee",
     "StartTime": 0
}]
```
Assign a plate to a list or update the start/end time using PUT https://{host}:{port}/plates/list/ {plateId}/{listId}/{startDate}/{endDate}

The startDate and endDate are UTC dates in seconds.

```
E:\>curl -k -u admin -X "PUT" -d "" -i https://localhost:8433/plates/
list/75d91d4c-3982-4ebf-98fe-00121e273595/9/0/0
Enter host password for user 'admin':
HTTP/1.1 200 OK
Content-Length: 0
Server: Microsoft-HTTPAPI/2.0
Date: Mon, 05 Oct 2015 22:10:35 GMT
```
Remove a license plate from a list using DELETE https://{host}: {port}/plates/list/{plateId}/{listId}

```
E:\>curl -k -u admin -X "DELETE" -i https://localhost:8433/plates/
list/75d91d4c-3982-4ebf-98fe-00121e273595/9
Enter host password for user 'admin':
HTTP/1.1 200 OK
Content-Length: 0
Server: Microsoft-HTTPAPI/2.0
Date: Mon, 05 Oct 2015 22:12:17 GMT
```
Retrieve a list of plate regions using GET https://{host}: {port}/plates/regions

```
E:\>curl -k -u admin -i https://localhost:8433/plates/regions
Enter host password for user 'admin':
HTTP/1.1 200 OK
Transfer-Encoding: chunked
Content-Type: application/json; charset=utf-8
Server: Microsoft-HTTPAPI/2.0
Date: Tue, 06 Oct 2015 11:31:57 GMT
[{
     "Id": 613,
     "Name": "Aguascalientes"
},
{
 "Id": 33,
 "Name": "Alabama"
},
{
 "Id": 34,
 "Name": "Alaska"
}
...
{
     "Id": 642,
     "Name": "Yucatan"
},
{
 "Id": 72,
 "Name": "Yukon"
},
{
     "Id": 643,
     "Name": "Zacatecas"
}]
```
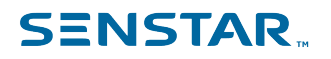

#### Cameras

#### <span id="page-10-0"></span>Cameras

You can use the Senstar Symphony Mobile Bridge API to retrieve and to update camera information.

Retrieve a list of cameras using GET https://{host}:{port}/cameras/

```
g:\vms\api\trunk>curl -k -u admin -i https:// 198.51.100.12:8433/cameras/
Enter host password for user 'admin':
HTTP/1.1 200 OK
Transfer-Encoding: chunked
Content-Type: application/json; charset=utf-8
Server: Microsoft-HTTPAPI/2.0
Date: Wed, 16 Jan 2013 16:28:12 GMT
[{
     "HistFootageLink": "\/cameras\/8d89dfa6-0c93-4cbc-bd49-2d1432bc39a1\/footage\/{year}\/
{month}\ \\\}/{day}\ \sqrt{}{} (hour}\ \\\}/{} minute}\}/ (second}\/\ ms}",
     "Id": "8d89dfa6-0c93-4cbc-bd49-2d1432bc39a1",
"Link": "\lor cameras\lor8d89dfa6-0c93-4cbc-bd49-2d1432bc39a1",
 "LiveFootageLink": "\/cameras\/8d89dfa6-0c93-4cbc-bd49-2d1432bc39a1\/footage\/live",
     "LocationLink": null,
     "LocationPresetsLink": null,
 "Name": "Backdoor",
 "ThumbnailLink": "\/cameras\/8d89dfa6-0c93-4cbc-bd49-2d1432bc39a1\/thumbnail"
},
{
     "HistFootageLink": "\/cameras\/5bf9e154-fb97-45fb-bc83-e8261deaeb3c\/footage\/{year}\/
{month}\ \\\}/{day}\sqrt{}{hour}\/\minute}\/\{second}\/\/{ms}",
     "Id": "5bf9e154-fb97-45fb-bc83-e8261deaeb3c",
     "Link": "\/cameras\/5bf9e154-fb97-45fb-bc83-e8261deaeb3c",
"{\tt LiveFoodLink":\ }''\verb|\/cameras\\/5bf9d=154-bc83-e8261deaeb3c|/footage\\/live" "LocationLink": "\/cameras\/5bf9e154-fb97-45fb-bc83-e8261deaeb3c\/location",
 "LocationPresetsLink": "\/cameras\/5bf9e154-fb97-45fb-bc83-e8261deaeb3c\/locationPresets",
     "Name": "Front PTZ",
     "ThumbnailLink": "\/cameras\/5bf9e154-fb97-45fb-bc83-e8261deaeb3c\/thumbnail"
}]
```
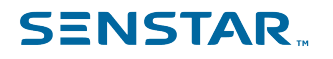

#### <span id="page-11-0"></span>Thumbnail images

You can use the Senstar Symphony Mobile Bridge API to retrieve thumbnail images from cameras.

Retrieve a thumbnail image using GET https://{host}:{port}/cameras/{camera-id}/thumbnail

```
g:\vms\api\trunk>curl -k -u admin -v https:// 198.51.100.12:8433/cameras/8d89dfa6-0c93-4cbc-
bd49-2d1432bc39a1/thumbnail -o thumbnail.jpg
Enter host password for user 'admin':
* About to connect() to 198.51.100.12 port 8433 (#0)
  * Trying 216.59.235.165... % Total % Received % Xferd Average Speed Time Time 
 Time Current
                               Dload Upload Total Spent Left Speed<br>0 0 0 --:--:-- --:--:-- --:--:-- 0connected
 0 0 0 0 0 0 0 0 --:--:-- --:--:-- --:--:-- 0connected
* Connected to 198.51.100.12 ( 198.51.100.12) port 8433 (#0)
* Server auth using Basic with user 'admin'
> GET /cameras/8d89dfa6-0c93-4cbc-bd49-2d1432bc39a1/thumbnail HTTP/1.1
> Authorization: Basic YWRtaW46QWRtaW4=
> User-Agent: curl/7.21.0 (amd64-pc-win32) libcurl/7.21.0 OpenSSL/0.9.8o zlib/1.2.3
> Host: 198.51.100.12:8433
> Accept: */*
> 0
        0 0 0 0 0 0 0 0 --:--:-- --:--:-- --:--:-- 0< HTTP/1.1 200 OK
< Cache-Control: private, no-cache, no-store
< Transfer-Encoding: chunked
< Content-Type: image/jpeg
< Last-Modified: Wed, 16 Jan 2013 16:44:57 GMT
< ETag: "2013-01-16T16:44:57.1270000+00:00"
< Server: Microsoft-HTTPAPI/2.0
< Date: Wed, 16 Jan 2013 16:44:57 GMT
\leq{ [data not shown]
                                        0 --:--:-- 0:00:01 --:--:-- 31907* Connection #0 to
 host 198.51.100.12 left intact
* Closing connection #0
```
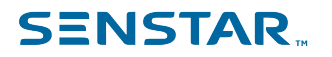

#### <span id="page-12-0"></span>Live video

You can use the Senstar Symphony Mobile Bridge API to retrieve live video from a camera.

Get a live video stream using GET https://{host}:{port}/cameras/{camera-id}

```
g:\vms\api\trunk>curl -k -u admin -v "https:// 198.51.100.12:8433/cameras/
a7eaa7f9-3107-49f4-9944-f0a2aff2813a
Enter host password for user 'admin':
* Trying 198.51.100.12...
* Connected to 198.51.100.12 ( 198.51.100.12) port 8433 (#0)
* schannel: disabled automatic use of client certificate
* schannel: using IP address, SNI is not supported by OS.
* schannel: ALPN, offering http/1.1
* schannel: ALPN, server accepted to use http/1.1
* Server auth using Basic with user 'admin'
> GET /cameras/a7eaa7f9-3107-49f4-9944-f0a2aff2813a HTTP/1.1
> Host: 198.51.100.12:8433
> Authorization: Basic YWRtaW46YWRtaW4=
> User-Agent: curl/7.79.1
> Accept: */*
>
* Mark bundle as not supporting multiuse
< HTTP/1.1 200 OK
< Transfer-Encoding: chunked
< Content-Type: application/json; charset=utf-8
< Server: Microsoft-HTTPAPI/2.0
< Date: Thu, 28 Apr 2022 17:05:00 GMT
\leq{"AudioSupported":true,"DeviceId":1,"HistFootageLink":"\/cameras\
     /a7eaa7f9-3107-49f4-9944-f0a2aff2813a\/footage\/{year}\/{month}\
    \sqrt{day}\}\(hour}\/{minute}\/{second}\/{ms}","HistRTSPLink":"rtsp:\/
     \/ 198.51.100.12:8488\/live?camera=1&user={username}
     &pass={encodedPassword}&Transcode=MP4V&Decorate={decorationId}
     &maxRes={resolution}&Seek={timeIntervalSince1970}&speed={speed}",
     "HistTrackerLink":"127.0.0.1:50010","Id":"a7eaa7f9-3107-49f4-9944-f0a2aff2813a",
     "Link":"\/cameras\/a7eaa7f9-3107-49f4-9944-f0a2aff2813a","LiveFootageLink":"\
     /cameras\/a7eaa7f9-3107-49f4-9944-f0a2aff2813a\/footage\/live",
     "LiveRTSPLink":"rtsp:\/\/ 198.51.100.12:8488\
     /live?camera=1&user={username}&pass={encodedPassword}&Transcode=MP4V&Decorate=
     {decorationId}&maxRes={resolution}","LiveTrackerLink":"127.0.0.1:50010",
 "LocationLink":null,"LocationPresetsLink":null,"Manufacturer":"Axis",
 "Name":"AXISM1137","Password":"****","Port":80,"ResolutionWidth":1920,"ServerIP":
     "127.0.0.1","Streams":[{"Format":"H264","Height":1080,"MulticastUri":"rtsp:\/
     \/ 198.51.100.12:554\/axis-media\
     /media.amp?streamprofile=AS0x1&camera=1","RecordFPS":20,"StreamNumber":1,
     "Width":1920}],"ThumbnailLink":"\/cameras\/a7eaa7f9-3107-49f4-9944-f0a2aff2813a\
     /thumbnail","Username":"root"}
```
Live video

#### <span id="page-13-0"></span>Live JPEG

You can use the Senstar Symphony Mobile Bridge API to retrieve live JPEG images from cameras.

Get a live JPEG image using GET https://{host}:{port}/cameras/{camera-id}/footage/live with ACCEPT: image/\*

```
g:\vms\api\trunk>curl -k -u admin -v https:// 198.51.100.12:8433/cameras/8d89dfa6-0c93-4cbc-
bd49-2d1432bc39a1/footage/live -H "ACCEPT: image/*" -o live.jpg
Enter host password for user 'admin':
* About to connect() to 198.51.100.12 port 8433 (#0)
* Trying 198.51.100.12... % Total % Received % Xferd Average Speed Time Time 
 Time Current
  Dload Upload Total Spent Left Speed
 0 0 0 0 0 0 0 0 --:--:-- --:--:-- --:--:-- 0connected
* Connected to 198.51.100.12 ( 198.51.100.12) port 8433 (#0)
* Server auth using Basic with user 'admin'
> GET /cameras/8d89dfa6-0c93-4cbc-bd49-2d1432bc39a1/footage/live HTTP/1.1
> Authorization: Basic YWRtaW46QWRtaW4=
> User-Agent: curl/7.21.0 (amd64-pc-win32) libcurl/7.21.0 OpenSSL/0.9.8o zlib/1.2.3
> Host: 198.51.100.12:8433
> ACCEPT: image/*
>
< HTTP/1.1 200 OK
< Cache-Control: private, no-cache, no-store
< Transfer-Encoding: chunked
< Content-Type: image/jpeg
< Last-Modified: Wed, 16 Jan 2013 16:44:57 GMT
< ETag: "2013-01-16T16:44:57.1270000+00:00"
< Server: Microsoft-HTTPAPI/2.0
< Date: Wed, 16 Jan 2013 16:48:54 GMT
\leq{ [data not shown]
100 44287 0 44287 0 0 69306 0 --:--:-- --:--:-- --:--:-- 70972
* Connection #0 to host 198.51.100.12 left intact
* Closing connection #0
```
#### <span id="page-14-0"></span>Historic JPEG

#### You can use the Senstar Symphony Mobile Bridge API to retrieve historic JPEG images from cameras.

Retrieve historic JPEG images using GET https://{host}: {port}/cameras/{camera-id}/footage/{year}/ {month}/{day}/{hour}/{minute}/{second}/{ms}

#### The time is in UTC.

```
g:\vms\api\trunk>curl -k -u admin -v https:// 198.51.100.12:8433/cameras/8d89dfa6-0c93-4cbc-
bd49-2d1432bc39a1/footage/2013/01/16/15/50/00/00 -H "ACCEPT: image/*" -o historic.jpg
Enter host password for user 'admin':
* About to connect() to 198.51.100.12 port 8433 (#0)
  Trying 198.51.100.12... % Total % Received % Xferd Average Speed Time Time
 Time Current
  Dload Upload Total Spent Left Speed
 0 0 0 0 0 0 0 0 --:--:-- --:--:-- --:--:-- 0connected
* Connected to 198.51.100.12 ( 198.51.100.12) port 8433 (#0)
* Server auth using Basic with user 'admin'
> GET /cameras/8d89dfa6-0c93-4cbc-bd49-2d1432bc39a1/footage/2013/01/16/15/50/00/00 HTTP/1.1
> Authorization: Basic YWRtaW46QWRtaW4=
> User-Agent: curl/7.21.0 (amd64-pc-win32) libcurl/7.21.0 OpenSSL/0.9.8o zlib/1.2.3
> Host: 198.51.100.12:8433
> ACCEPT: image/*
>
< HTTP/1.1 200 OK
< Cache-Control: private, no-cache, no-store
< Transfer-Encoding: chunked
< Content-Type: image/jpeg
< Server: Microsoft-HTTPAPI/2.0
< Date: Wed, 16 Jan 2013 16:57:00 GMT
\overline{\phantom{a}}{ [data not shown]
100 40745 0 40745 0 0 33479 0 --:--:-- 0:00:01 --:--:-- 33925
* Connection #0 to host 198.51.100.12 left intact
* Closing connection #0
```
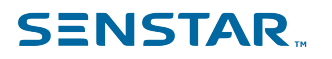

### <span id="page-15-0"></span>PTZ locations

You can use the Senstar Symphony Mobile Bridge API to retrieve PTZ locations from cameras. Cameras with a null value for LocationPresetsLink are not PTZ cameras.

Retrieve a listing of the preset PTZ locations using GET https://{host}:{port}/cameras/{camera-id}/ locationPresets

```
G:\vms\api\trunk>curl -k -i -u admin https:// 198.51.100.12:8433/cameras/db14bc37-e750-463a-
b780-7fe5f1a2b1f9/locationPresets
Enter host password for user 'admin':
HTTP/1.1 200 OK
Transfer-Encoding: chunked
Content-Type: application/json; charset=utf-8
Server: Microsoft-HTTPAPI/2.0
Date: Wed, 16 Jan 2013 17:53:58 GMT
[{
     "LocationLink": "\/cameras\/db14bc37-e750-463a-b780-7fe5f1a2b1f9\/location",
     "Name": "Location",
     "X": 1,
     "Y": 0,
     "Z": 1
}]
```
## <span id="page-16-0"></span>PTZ to absolute location

You can use the Senstar Symphony Mobile Bridge API to move a PTZ camera to an absolute location. To move the camera to a preset location, use the coordinates from the PTZ locations response.

Move a PTZ camera to an absolute position using PUT https://{host}:{port}/cameras/{camera-id}/ location

```
G:\vms\api\trunk>more ptz-1-2-3.json
{
         "X": 1,
         "Y": 2,
         "Z": 3
}
G:\vms\api\trunk>curl -k -v -u admin https:// 198.51.100.12:8433/cameras/db14bc37-e750-463a-
b780-7fe5f1a2b1f9/location -X PUT -H "Content-Type: application/json" -d @ptz-1-2-3.json
Enter host password for user 'admin':
* About to connect() to 198.51.100.12 port 8433 (#0)
   Trying 198.51.100.12... connected
* Connected to 198.51.100.12 ( 198.51.100.12) port 8433 (#0)
* Server auth using Basic with user 'admin'
> PUT /cameras/db14bc37-e750-463a-b780-7fe5f1a2b1f9/location HTTP/1.1
> Authorization: Basic YWRtaW46QWRtaW4=
> User-Agent: curl/7.21.0 (amd64-pc-win32) libcurl/7.21.0 OpenSSL/0.9.8o zlib/1.2.3
> Host: 198.51.100.12:8433
> Accept: */*
> Content-Type: application/json
> Content-Length: 25
>
< HTTP/1.1 202 Accepted
< Content-Length: 0
< Server: Microsoft-HTTPAPI/2.0
< Date: Wed, 16 Jan 2013 18:40:49 GMT
\,<* Connection #0 to host 198.51.100.12 left intact
* Closing connection #0
```
## <span id="page-17-0"></span>PTZ to relative location

You can use the Senstar Symphony Mobile Bridge API to move a PTZ camera to a relative location. You can omit x, y, or z values to assume a value of 0.

Move a PTZ camera to an relative position using POST https://{host}:{port}/cameras/{camera-id}/ location

```
G:\vms\api\trunk>more ptz-1-2-3.json
{
         "X": 1,
         "Y": 2,
         "Z": 3
}
G:\vms\api\trunk>curl -k -v -u admin https:// 198.51.100.12:8433/cameras/db14bc37-e750-463a-
b780-7fe5f1a2b1f9/location -X POST -H "Content-Type: application/json" -d @ptz-1-2-3.json
Enter host password for user 'admin':
* About to connect() to 198.51.100.12 port 8433 (#0)
   Trying 198.51.100.12... connected
* Connected to 198.51.100.12 ( 198.51.100.12) port 8433 (#0)
* Server auth using Basic with user 'admin'
> POST /cameras/db14bc37-e750-463a-b780-7fe5f1a2b1f9/location HTTP/1.1
> Authorization: Basic YWRtaW46QWRtaW4=
> User-Agent: curl/7.21.0 (amd64-pc-win32) libcurl/7.21.0 OpenSSL/0.9.8o zlib/1.2.3
> Host: 198.51.100.12:8433
> Accept: */*
> Content-Type: application/json
> Content-Length: 25
>
< HTTP/1.1 202 Accepted
< Content-Length: 0
< Server: Microsoft-HTTPAPI/2.0
< Date: Wed, 16 Jan 2013 18:41:57 GMT
\,<* Connection #0 to host 198.51.100.12 left intact
* Closing connection #0
```
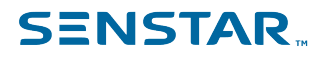

### <span id="page-18-0"></span>Digital I/O

You can use the Senstar Symphony Mobile Bridge API to retrieve a list of digital inputs and outputs, and to activate or deactivate the outputs.

Retrieve a list of digital inputs and outputs using GET https://{server}: {port}/dios/

```
G:\vms\api\trunk>curl -k -i -u admin https:// 198.51.100.12:8433/dios/
Enter host password for user 'admin':
HTTP/1.1 200
Transfer-Encoding: chunked
Content-Type: application/json; charset=utf-8
Server: Microsoft-HTTPAPI/2.0
Date: Wed, 16 Jan 2013 19:23:48 GMT
[{
     "Activated": false,
     "CanChange": false,
     "Direction": "in",
     "DeviceId":"20e72f85-f950-4aed-84d0-3f6dde87e6da",
     "Id": "259796ce-1a4e-4a36-87c3-6d668f86fcc0",
"Link": "\/dios\/259796ce-1a4e-4a36-87c3-6d668f86fcc0",
 "Name": "Input 1"
}, { } "Activated": false,
     "CanChange": true,
     "Direction": "out",
     "DeviceId":"20e72f85-f950-4aed-84d0-3f6dde87e6da",
     "Id": "3a74c6e5-ddab-442f-9de1-e777d4d1e39c",
     "Link": "\/dios\/3a74c6e5-ddab-442f-9de1-e777d4d1e39c",
     "Name": "Output 1"
}]
```
Activate a digital output using POST https://{server}:{port}/dios/{digital-output-id}/Activate

```
G:\vms\api\trunk>curl -k -i -u admin https:// 198.51.100.12:8433/dios/3a74c6e5-ddab-442f-9de1-
e777d4d1e39c/Activate -X "POST" -d ""
Enter host password for user 'admin':
HTTP/1.1 202
Content-Length: 0
Server: Microsoft-HTTPAPI/2.0
Date: Wed, 16 Jan 2013 19:28:28 GMT
```
Deactivate a digital output using POST https://{server}:{port}/dios/{digital-output-id}/Deactivate

```
G:\vms\api\trunk>curl -k -i -u admin https:// 198.51.100.12:8433/dios/3a74c6e5-ddab-442f-9de1-
e777d4d1e39c/deactivate -X "POST" -d ""
Enter host password for user 'admin':
HTTP/1.1 202
Content-Length: 0
Server: Microsoft-HTTPAPI/2.0
Date: Wed, 16 Jan 2013 19:30:24 GMT
```
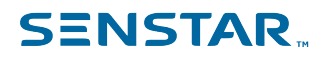

#### <span id="page-19-0"></span>Rules

You can use the Senstar Symphony Mobile Bridge API to retrieve a list of rules and to activate or deactivate those rules.

Retrieve a list of rules using GET https://{server}:{port}/rules/

```
F:\branches\vms_api\src>curl -k -L -u admin:admin -i https:// 198.51.100.12:8433/rules/
HTTP/1.1 200
Transfer-Encoding: chunked
Content-Type: application/json; charset=utf-8
Server: Microsoft-HTTPAPI/2.0
Date: Thu, 14 Nov 2013 19:26:47 GMT
[{ 
     "Activated":true,
     "CanChange":true,
     "Id":"3",
     "Link":"\/rules\/3",
     "Name":
     "Lost Camera Connection"
},
\left\{ \begin{array}{c} \end{array} \right. "Activated":true,
     "CanChange":true,
 "Id":"6",
 "Link":"\/rules\/6",
     "Name":"Camera Tamper"
}]
```
Activate a rule using POST https://{server}:{port}/rules/{rule-id}/Activate

```
F:\branches\vms_api\src>curl -k -L -u admin:admin -i https:// 198.51.100.12:8433/rules/3/
Activate -X "POST" -d ""
HTTP/1.1 202
Content-Length: 0
Server: Microsoft-HTTPAPI/2.0
Date: Thu, 14 Nov 2013 19:29:21 GMT
```
Deactivate a rule using POST https://{server}:{port}/rules/{rule-id}/Deactivate

```
F:\branches\vms_api\src>curl -k -L -u admin:admin -i https:// 198.51.100.12:8433/rules/3/
Deactivate -X "POST" -d ""
HTTP/1.1 202
Content-Length: 0
Server: Microsoft-HTTPAPI/2.0
Date: Thu, 14 Nov 2013 19:29:50 GMT
```
#### Events

#### <span id="page-20-0"></span>**Events**

You can connect a TCP socket to the events port to stream live events.

Authenticate using {"Basic":"*username:password*"}, where username:password is the username and password separated by a colon and encoded in Base64.

{"Basic":"YWRtaW46YWRtaW4="}

Subscribe to an event using {"Command":"Subscribe","Type":"*type*","IDs":"*id*"}, where type is either Camera Or Rule, and id is the identifier of the camera or rule.

```
{"Command":"Subscribe","Type":"Rule","IDs":"2611"} --subscribes to events from rule 2611
```

```
{"Command":"Subscribe","Type":"Rule","IDs":"LPR"} --subscribes to events from the Automatic
 License Plate Recognition video analytic
```

```
{"Command":"Subscribe","Type":"Camera","IDs":"75782c10-60f7-4d42-b21b-cf6b1f6bbb67"}
subscribes to the events from camera with the ID 75782c10-60f7-4d42-b21b-cf6b1f6bbb67
```
Unsubscribe from an event using {"Command":"Unsubscribe","Type":"*type*","IDs":"*id*"}, where type is either Camera or Rule, and id is the identifier of the camera or rule.

```
{"Command":"Unsubscribe","Type":"Rule","IDs":"2611"} --unsubscribes from the events from rule
 2611
```

```
{"Command":"Unsubscribe","Type":"Rule","IDs":"LPR"} --unsubscribes from events from
 the Automatic License Plate Recognition video analytic
```

```
{"Command":"Unsubscribe","Type":"Camera","IDs":"75782c10-60f7-4d42-b21b-cf6b1f6bbb67"}
unsubscribes from the events from camera with the ID 75782c10-60f7-4d42-b21b-cf6b1f6bbb67
```
After any authentication, subscribe, or unsubscribe request, you receive a string message and an HTTP status code.

```
{"Message":"Ok","ResponseCode":200}
```
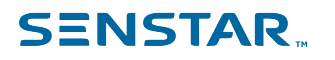

### <span id="page-21-0"></span>Legal information

Copyright © 2023 Senstar Corporation and/or its Licensor(s). All rights reserved.

This material is for informational purposes only. Senstar makes no warranties, express, implied or statutory, as to the information in this document.

Complying with all applicable copyright laws is the responsibility of the user. Without limiting the rights under copyright, no part of this document may be reproduced, stored in or introduced into a retrieval system, or transmitted in any form or by any means (electronic, mechanical, photocopying, recording, or otherwise), or for any purpose, without the express written permission of Senstar Corporation

Senstar may have patents, patent applications, trademarks, copyrights, or other intellectual property rights covering subject matter in this document. Except as expressly provided in any written license agreement from Senstar, the furnishing of this document does not give you any license to these patents, trademarks, copyrights, or other intellectual property.

Senstar and the Senstar logo are registered trademarks of Senstar Corporation.

All other trademarks are the property of their respective owners.